## **Manage Invoices on Participant Accounts**

Last Modified on 02/13/2023 1:53 pm

**CST** The Participant Account Details page lists all invoices associated with the selected participant, so you can see which invoices are outstanding, paid, and so on. A total account balance also displays above the invoice table, giving you a snapshot of the participant's account status. This includes the total received, and pending amounts, as well as the account balance and account totals.

- 1. From the menu to the left, click **Accounting**.
- 2. Click **Accounts**. The Participant Account Details page opens and displays information for the last participant you viewed.
- 3. Click the drop-down menu at the top of the page and select the participant for whom to view invoices.

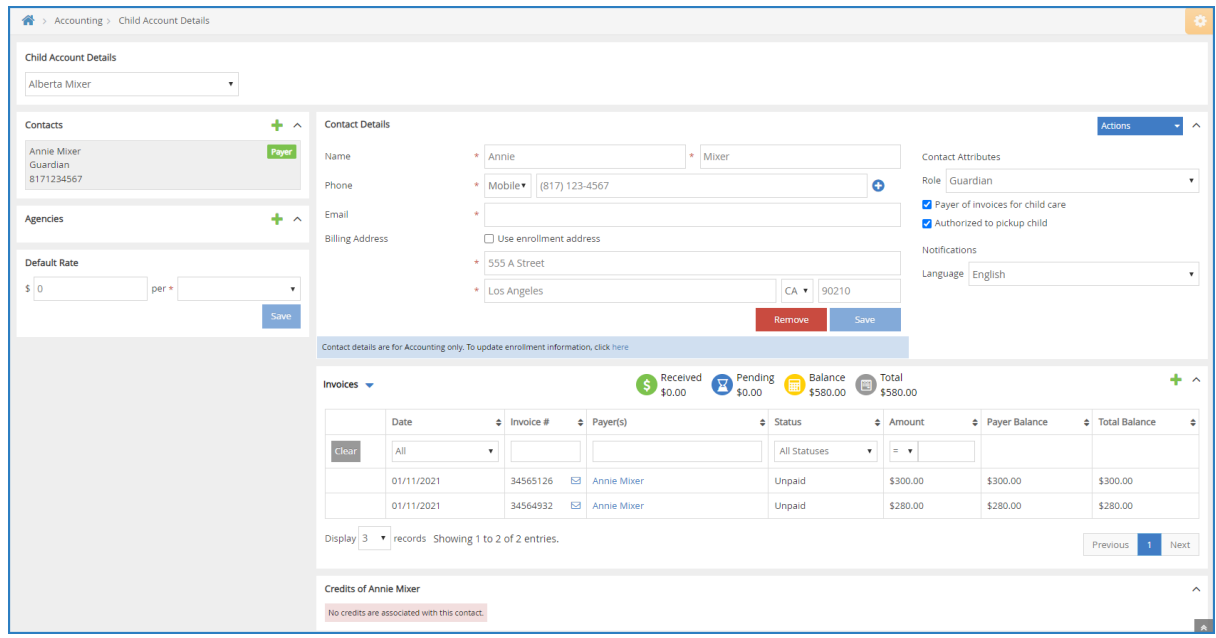

4. Scroll to the **Invoices** section. If this section does not display, click  $\vee$  to expand it.

The following columns display:

- Date
- $\circ$  Invoice #
- $\circ$  Payer(s)
- o Status
- Amount
- Payer Balance
- Total Balance

5. Click and select **Recurring Invoices** to view any recurring invoices associated with this participant

account.

The following information displays for recurring invoices:

- Payer(s)
- o Frequency
- Amount
- Next Invoice Date
- Status
- 6. You can filter invoices and recurring invoices by each column. Simply use the drop-down menus to filter, or type in the text boxes.
- 7. Click each column header to sort in ascending or descending order.
- 8. Click **Previous** and **Next** to navigate between pages of invoices.
- 9. Click the **Display** drop-down menu to change the number of invoices that display by default. You can select **3**, **10**, **20**, **50**, or **100**.
- 10. Click **th** to add an invoice from this page. For more information, see **Create an [Invoice](https://help.kidkare.com/help/create-an-invoice)**.

**Note:** As of 2/8/2023 a new option will be added to the Settings section of Accounting that allows Providers to enable Payer permissions by default. In the settings section it will have a check box next to "Payer Permission access granted by default". All providers who enable Accounting after 2/8 will have this box checked automatically. **All Providers with Existing accounts will not have this box checked automatically but will have the ability to check the box and enable the setting.**